| *  | Exit program, clear field, reset keystroke.                                                          | 19 | Initialize event recording buffer                                           |
|----|----------------------------------------------------------------------------------------------------|----|-----------------------------------------------------------------------------|
| #  | Save program                                                                                         | 20 | Remote unlock relay 1 (1-9, 9 is default)                                   |
| 00 | Change master code (0000 is default)                                                                 | 21 | Remote unlock relay 2 (1-9, 8 is default)                                   |
| 01 | Add new tenant                                                                                       |    | Master code mask.                                                           |
| 02 | Edit existing tenant                                                                                 | 40 | Warning: Master code cannot be recovered if masked. Board must be replaced. |
| 03 | Delete existing tenant                                                                               | 46 | Display system's information                                                |
| 04 | Clear all tenants                                                                                    | 50 | Clear memory to factory default                                             |
| 05 | Manual unlock/lock relay 1<br>with timer (01-98 hours, 99<br>hours unlock hold, 00<br>hours to lock) | 51 | Enable No Phone Bill<br>Must be set to 0                                    |
| 06 | Manual unlock/lock relay 2                                                                           | 70 | Select Modem Protocol<br>V22 or B212                                        |
| 07 | Single or multi system (single is default)                                                           | 71 | Enable Disable Modem                                                        |
| 08 | System ID number (n/a)                                                                               | 72 | Invalid code lock-out count (1-9). 3 is default                             |
| 09 | Directory digit (2, 3 or 4 digit, 3 digit is default)                                                | 73 | Tone/pulse dialing. Tone is default                                         |
| 10 | Edit scrolling message                                                                               | 74 | Enable/disable auto answer. Enable is default                               |
| 11 | Relay 1 unlock interval<br>(04-99 seconds, 12<br>seconds is default)                                 | 75 | Enable/disable keypad press beep. Enable is default                         |
| 12 | Relay 2 unlock interval                                                                              | 76 | Enable/disable speaker beep. Enable is default                              |
| 14 | Set system clock                                                                                     | 77 | Enable/disable PBX. Disable is default                                      |
| 15 | Day light saving                                                                                     | 78 | View name and directory                                                     |
| 16 | Display current time                                                                                 | 79 | Talk time (10-180 seconds). 60 second is default                            |
| 17 | Set system date                                                                                      | 91 | Total number of tenant. Tenant with no name will not be included            |

## Two ways call from the system

1. Press to scroll name from A-Z or to scroll name from Z-A then press to call name selected.

2. Press # wait for dial tone then press the directory no.

Opening the door remotely press to release relay 1 (door 1) or 8 to release relay 2 (door 2). Or see function

(door 1) or Let to release relay 2 (door 2). Or see function code 20 and 21

Opening the door using the access code press (display screen will stop scrolling) then press a valid 4-digit access code.

Extending talk time tenant must press # from the phone after the time out warning beep.

<u>Calling into the system</u>: incase you are not available when your visitor call you. Follow steps below to use this feature

- 1. The system modern must be disabled and function 74 (auto answer must be enabled).
- 2. Call the system's phone no., you will hear "TWO BEEP", then press to talk to your visitor. Press or to release the door

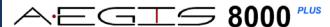

PACH AND CO 1-888-678-7224

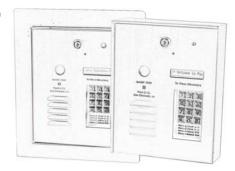

**Quick Guide** 

- Missing Parts, contact Pach and Company 1-888-678-7224
- Defective system under manufacturer warranty, call 1-888-678-7224 for advance replacement
- 24 Months warranty for complete system
- 6 Months warranty for Printed Circuit Board (8PCB250)

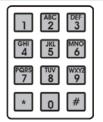

Log on to programming: Press simultaneously then release, welcome message will stop scrolling (repeat if screen still scrolls) enter 4-digit "MASTER CODE" (0000 is default), the screen will show:

Select Func: \_\_

Select the "Function Code" from the table

## **HOW TO ENTER A CHARACTER**

- Press the associated button to enter a character then
- 2. Press #
- 3. You have 30 seconds to enter each letter or character.
- 4. Letter QZ, numeric 0-9 and punctuations press
- 5. Press 0 space and 8 0 for backspace

## Black Button go to programming without Master Code

What is Master Code: 4- digit code to log-on to programming mode (0000 is default)

What is Dir (directory code): 2, 3, or 4 digit number see function code 09. The number can be associated to apartment no., first three digit of phone no., last four digit of phone no., or any random no. assigned to each tenants. Every tenant must have different directory code number.

What is Access Code: 4-digit code for tenant to open the door or gate.

WARNING: DO NOT USE ON BOARD 12VDC and GND TO POWER A DOOR STRIKE OR MAGNETIC LOCK

SEPARATE POWER MUST BE USED TO POWER A DOOR STRIKE OR MAGNETIC LOCK.

TECHNICAL SUPPORT IS AVAILABLE MON-FRI 7:30AM-3:30PM PST AT 1-888-678-7224

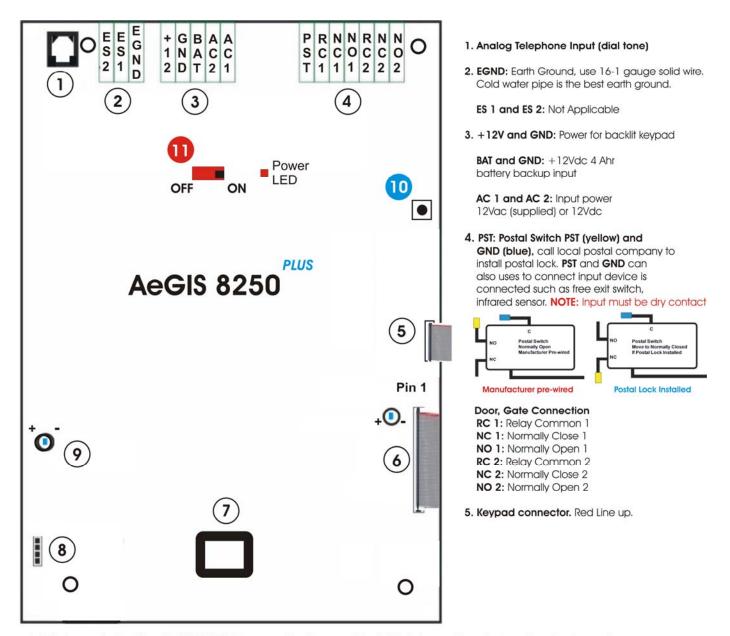

6. LCD Connector Red Line Up. WARNING: If you need to disconnect the LCD's ribbon cable, note down the direction and pins configuration. Connect the LCD's ribbon cable incorrectly, may damage the LCD or board. The RED LINE on the ribbon cable must be connected to pin 1.

LCD Contrast: Clockwise (-) to decrease, counter clockwise (+) to increase.

- 7. Modem Socket. Modem is installed on 8250P
- 8. Speaker and Microphone Connector.
- 9. Speaker Volume: Clockwise to decrease (-) and Counter Clockwise to Increase (+). Decrease the volume if feedback is heard.
- Log on to programming without Master Code. If the Master Code is Masked (Function Code 40), this button is disabled
- ON/OFF SWITCH, POWER LED